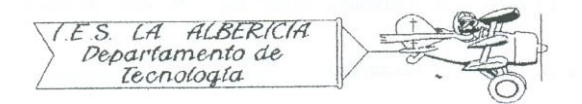

Tecnología 4º E.S.O.

Prácticas con Arduino

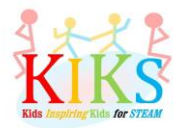

Práctica 10 – Movimiento alternativo de un servomotor

Para realizar esta práctica vamos a emplear un servomotor y una placa Arduino. Se trata de conectarlo tal y como indica el sistema de conexión que aparece en el esquema y realizar la programación que nos va a permitir realizar el movimiento de 180º en un sentido y luego lo mismo en sentido contrario.

Un servomotor es un motor con un cable rojo que se conecta al positivo de la placa, en este caso 5V, un cable negro que se conecta a tierra o GND y un tercer terminar blanco o amarillo que va a recibir pulsos con distintas anchuras que le indican el sentido de giro.

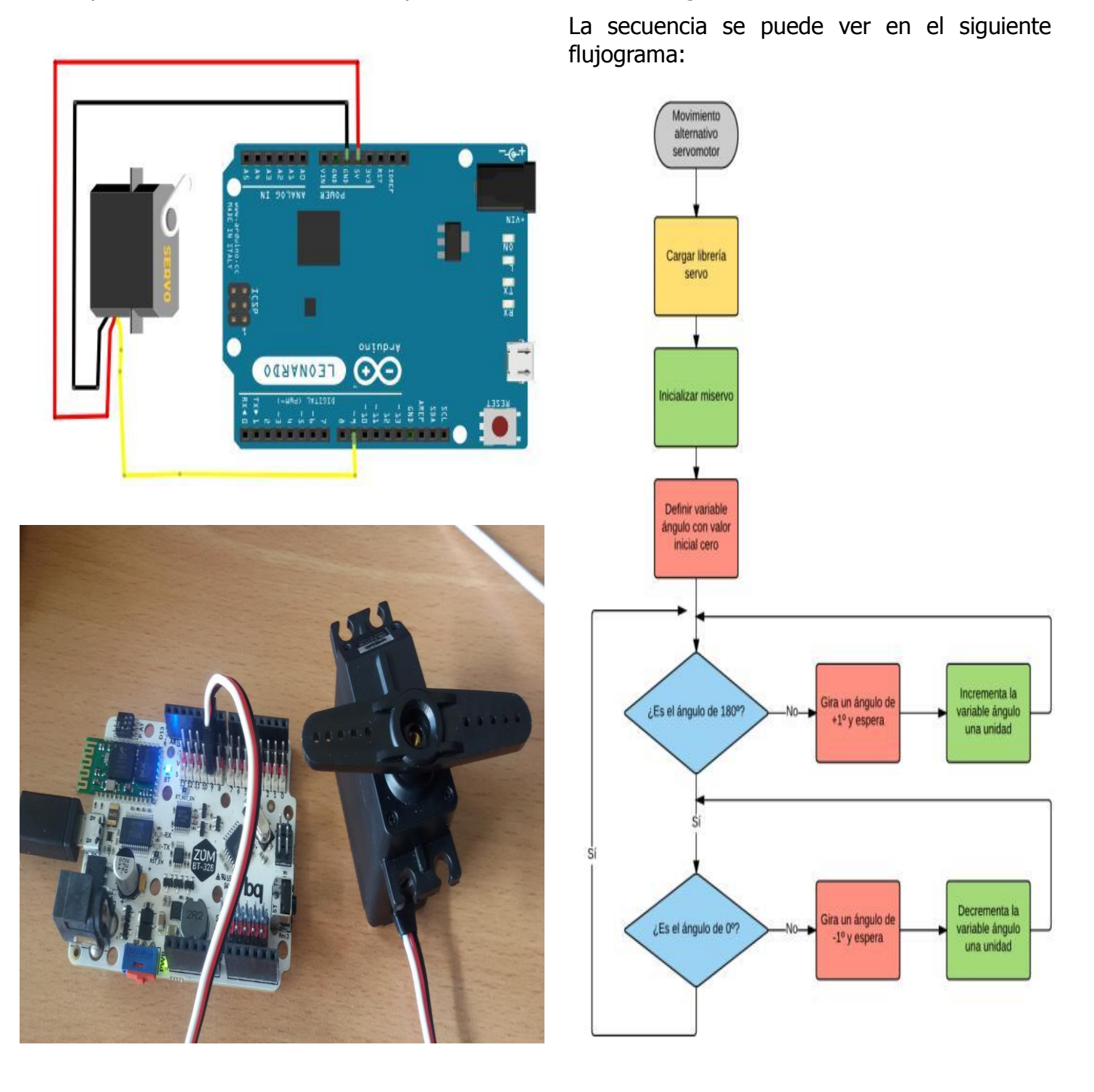

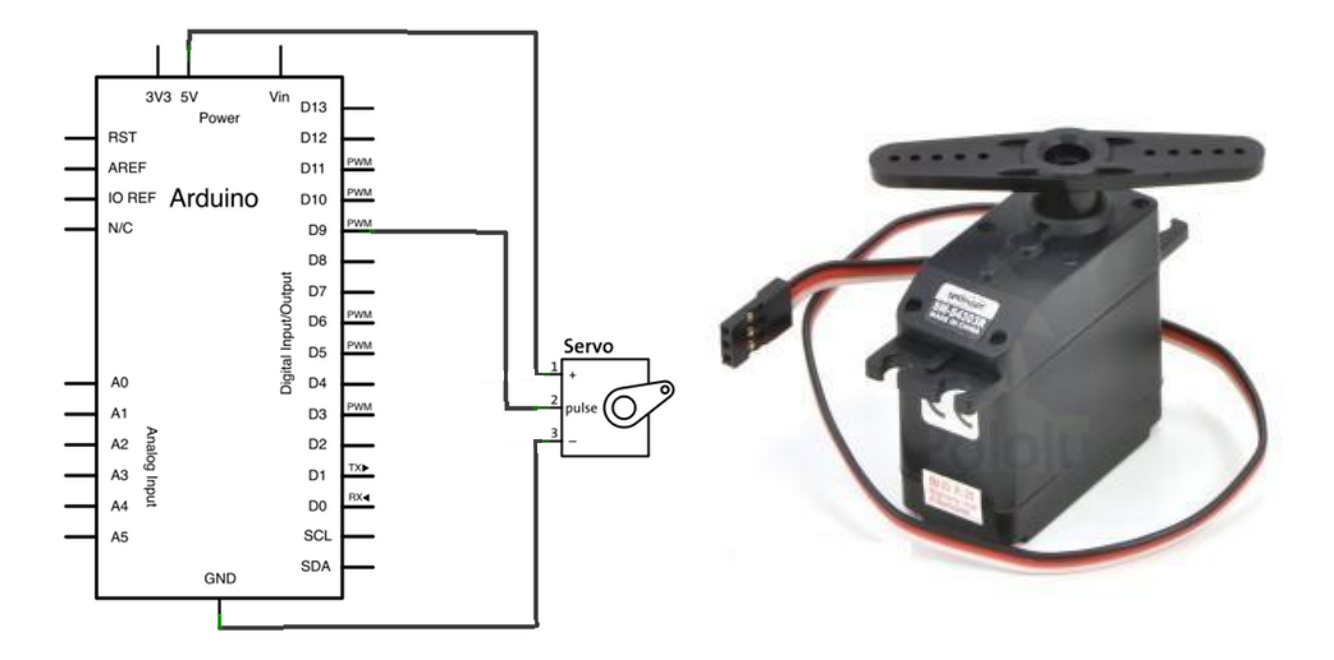

El primer paso es cargar la librería servo de Arduino que nos va a permitir trabajar con instrucciones relacionadas con el servomotor, tales como Servo, miservo.attach o miservo.write.

Una vez cargada la librería, las instrucciones del IDE de Arduino que nos van a permitir realizar esta secuencia son las que aparecen en la imagen inferior derecha. Como se aprecia el servo gira primero de 0 a 180º y luego al revés:

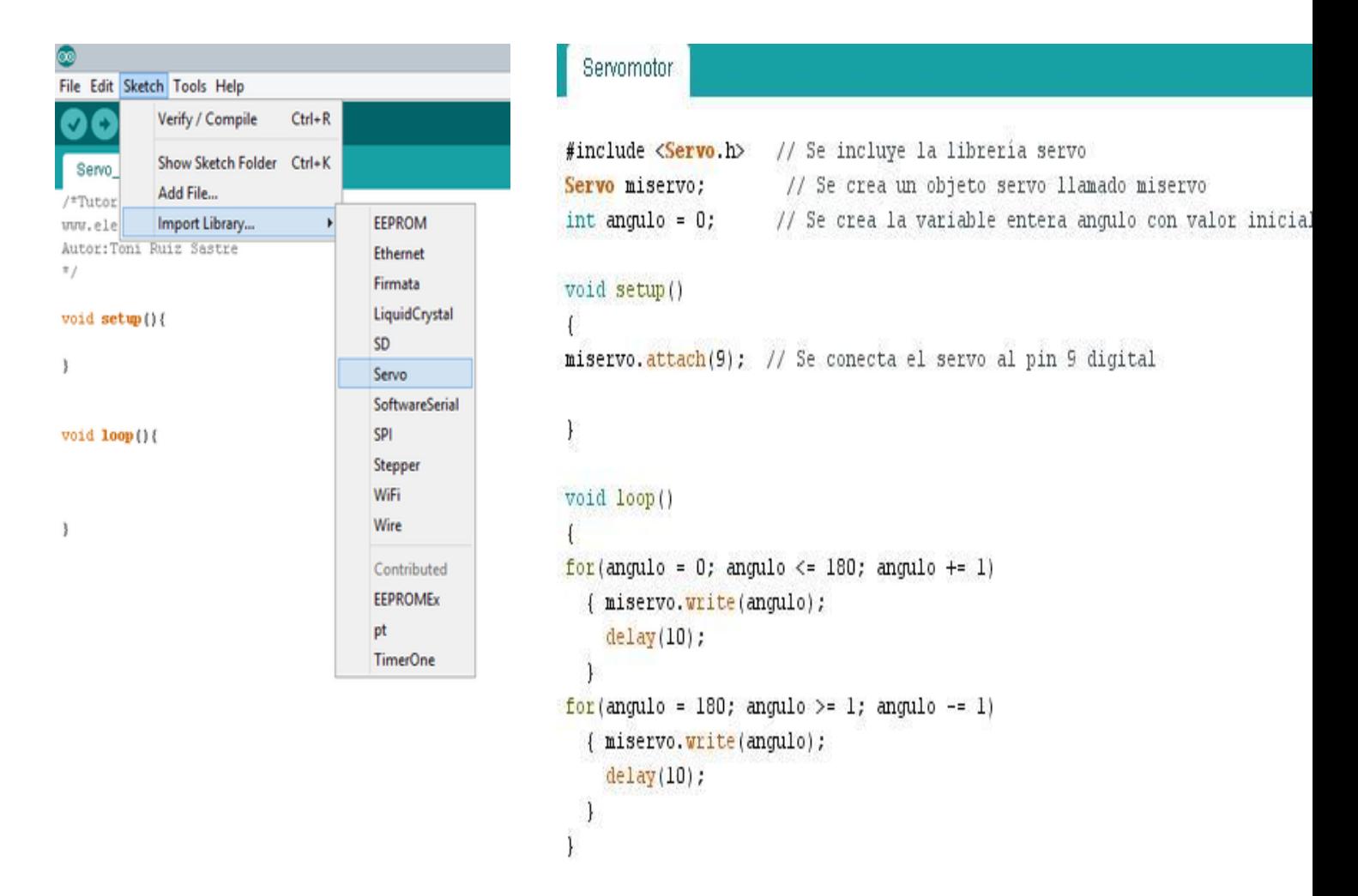